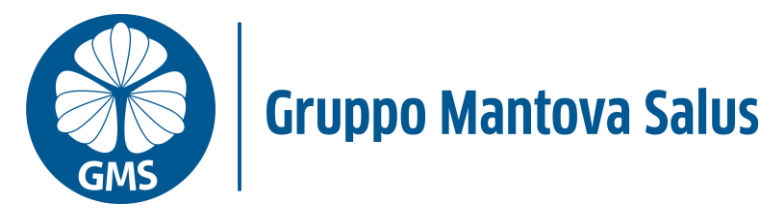

# Gentile Paziente,

da oggi potrà visualizzare e scaricare i suoi referti comodamente da casa, semplicemente accedendo ai siti internet delle strutture del Gruppo Mantova Salus:

Dovrà solo **registrarsi** se è al suo primo accesso, oppure fare **Login** se hai già completato la prima fase.

Le occorrerà il **CODICE DI ATTIVAZIONE** che trova stampato sul modulo per il ritiro referti.

## **1. REGISTRAZIONE**

Se è il primo accesso, dovrà registrarsi:

- fare clic su *Registrati*
- fornire il consenso
- compilare il modulo *Il mio profilo*
- scegliere una password
- completare la registrazione.

A questo punto riceverà via **sms un codice di verifica (al numero di cellulare fornito al momento della accettazione)**, necessario alla finalizzazione e conclusione della registrazione.

Dopo l'accesso, accederà alla pagina di attivazione del fascicolo e dovrà:

- leggere l'informativa sulla privacy specifica per il fascicolo del paziente
- esprimere il consenso.

Inserisca POI:

- codice fiscale
- codice di attivazione ricevuto in accettazione.

### **2. ACCESSO**

Se era già avvenuta la prima registrazione sarà sufficiente compilare i campi:

- cellulare o email
- la password scelta in precedenza.

Al termine delle sopradette fasi, potrà accederà al fascicolo paziente. Il dossier sarà vuoto se nessun documento è ancora pronto. Verrà automaticamente avvisato via sms/email quando saranno disponibili nuovi documenti. I documenti rimarranno nel fascicolo al massimo 60 giorni.

### **3. ATTIVAZIONE DOSSIER SANITARIO DI UN FAMILIARE**

Un paziente che ha già l'accesso al Portale, può registrare un altro paziente (ad esempio un figlio o un genitore poco pratico con la tecnologia) come proprio "**familiare**".

**Questa operazione è possibile dalla sezione "Mio Profilo"** fornendo: nome, cognome, età, data, luogo di nascita e codice fiscale. Il numero di cellulare e l'indirizzo e-mail non saranno richiesti perché verranno ereditati dal profilo del capofamiglia.

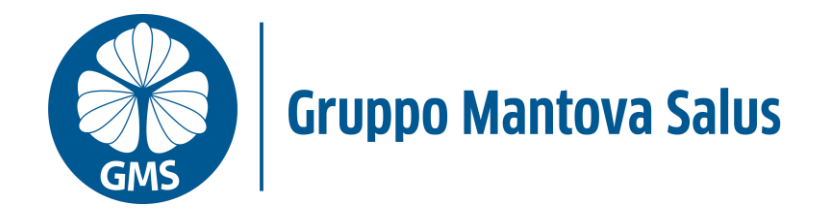

Questo consente al capofamiglia di attivare il dossier di uno o più' familiari all'interno di un unico account, senza dunque dover gestire login distinti, ma solo se il familiare, in accettazione, ha fornito come numero di cellulare quello del capofamiglia.

**L'attivazione del Dossier** avverrà ancora una volta, dapprima accettando l'informativa e poi compilando i campi codice fiscale del familiare e codice di attivazione, quest'ultimo stampato sul modulo di ritiro.

**ATTENZIONE:** il sistema consentirà l'operazione solo se il familiare è registrato con lo stesso numero di cellulare del capofamiglia. Qualora questa condizione non sussista, è comunque possibile attivare il dossier per un parente, ma solo creando nuova utenza distinta dalla propria, utilizzando i dati del familiare e inserendo, all'atto della registrazione, il codice OTP che il sistema invierà al cellulare del familiare stesso.

#### **4. CANCELLAZIONE**

Nel caso non voglia più utilizzare questo servizio, potrà disabilitarlo in qualunque momento. Potrà anche azzerare lo storico del fascicolo ed eliminare il suo account.